### ABBTM-NVC-EVK

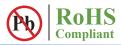

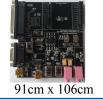

#### **► HARDWARE DESCRIPTION:**

ABBTM-NVC-EVK Bluetooth module evaluation kit is designed to facilitate engineering evaluation of Abracon's ABBTM-NVC-MDCSxx Bluetooth modules. The kit includes one main board, one Bluetooth module at the customer's choice and the corresponding adaptor board.

#### **Ordering Information:**

| Part Number               | Description                                                                                                    |
|---------------------------|----------------------------------------------------------------------------------------------------|
| ABBTM-NVC-EVK-42A         | Kit includes 1 main board;1 ABBTM-NVC-MDCS42A adaptor board with 1pc ABBTM-NVC-MDCS42A mounted on the adaptor board; Mini B USB cable         |
| ABBTM-NVC-EVK-56          | Kit includes 1 main board;1 ABBTM-NVC-MDCS56 adaptor board with 1pc ABBTM-NVC-MDCS56 mounted on the adaptor board; Mini B USB cable           |
| ABBTM-NVC-EVK-71          | Kit includes 1 main board;1 ABBTM-NVC-MDCS71 adaptor board with 1pc ABBTM-NVC-MDCS71 mounted on the adaptor board; Mini B USB cable           |
| ABBTM-NVC-EVK-71-MESH*    | Kit includes 1 main board;1 ABBTM-NVC-MDCS71-MESH adaptor board with 1pc ABBTM-NVC-MDCS71-MESH mounted on the adaptor board; Mini B USB cable |
| ABBTM-NVC-MB-EVK          | Evaluation kit main board                                                                                                    |
| ABBTM-NVC-MDCS42A-CON     | ABBTM-NVC-MDCS42A adaptor board, BT module is mounted on board                                                                                |
| ABBTM-NVC-MDCS56-CON      | ABBTM-NVC-MDCS56 adaptor board, BT module is mounted on board                                                                                 |
| ABBTM-NVC-MDCS71-CON      | ABBTM-NVC-MDCS71 adaptor board, BT module is mounted on board                                                                                 |
| ABBTM-NVC-MDCS71-MESH-CON | ABBTM-NVC-MDCS71-MESH adaptor board, BT module is mounted on board                                                                            |

Note \*: In order to evaluate the functionality of the CSRmesh Network, multiple devices need to be paired, necessitating the procurement of multiple Evaluation units.

#### > EVALUATION KIT MAIN BOARD:

The interfaces of the evaluation kit main board (ABBTM-NVC-BM-EVK) includes: DB9 RS232, USB UART (please visit http://www.ftdichip.com/Drivers/VCP.htm for latest driver), 3.5mm jack audio input/output, several buttons, LEDs.

In addition, mounting places are reserved on the main board for soldering the Apple authentication coprocessor (2.0B or 2.0C). So it can also be used as a demo or test platform of Abracon's iAP over Bluetooth solutions.

The main board also contains SPK\_OUT and MIC\_IN jack. There's audio amplifier converting the differential audio output from the Bluetooth module to single-ended, which can be output directly to a common 3.5mm headphone. And with on board MIC bias circuits, a microphone can be inserted directly

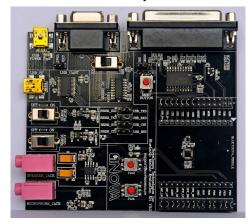

Figure 1: Evaluation Kit Main Board: ABBTM-NVC-MB-EVK

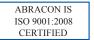

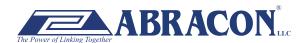

## ABBTM-NVC-EVK

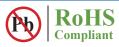

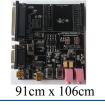

#### **COMPONENT DESCRIPTION:**

Figure 2: Evaluation Kit Main Board Layou

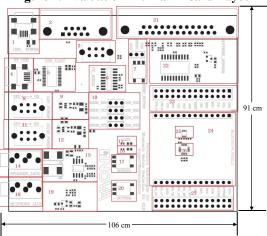

- 1. USB power & virtual COM: Mini B socket to power the board. And if USB to COM chip (label by 4) is mounted, it also acts as a virtual COM port (USB to COM, a driver for Windows is needed).
- 2. DB9 port: This can be used to connect to a RS232 COM port.
- 3. DCE, DTE switch: Switches the connections of the TX and RX signals to the DB9's pin 2&3.
- 4. USB connection to the adapter board: Mini B socket connect the USB D+/- to the adapter board sockets. With proper firmware, the Bluetooth module can act as a USB HID device, or USB CDC device (so a virtual COM port to Bluetooth SPP is achieved). And DFU (device firmware update) works on this port.
- 5. USB UART IC, FTDI's FT232.
- 6. RS232 level shift chip for the DB9 RS232 port.
- 7. Reset button and Jumper: Reset button to reset the Bluetooth module on adapter board. The jumper set if it's a high level or low level trigger reset. Please also connect the "RESET" jumper in connector "23".
- 8. Digital power switch: Switch for main 3.3v power supply. When switched to "ON" position, the corresponding LED will light.
- 9. Digital power circuits: Power supply to adapter board and on board digital circuits.
- 10. Jumper selector for COM connection: Route the UART from the adapter board to DB9 or USB UART port.
- 11. Audio power switch: Switch for the 3.3v power supply of the audio headphone amplifier. It is also used as the mic bias. When switched to "ON" position, the corresponding LED will light.
- 12. Audio power circuits. Power the on board audio amplifier and MIC Bias.
- 13. AUX LED 1: Connect to PIO2 of the adapter board. The function depends on firmware.
- 14. 3.5mm audio output jack.
- 15. Audio headphone amplifier. The differential audio output from the adapter board (connector labeled as 27) is amplified and output to the 3.5mm jack
- 16. AUX LED 2: Connect to PIO3 of the adapter board. The function depends on firmware...
- 17. Button1: Connect to PIO3 of the adapter board.
- 18. Audio input jack: mic input
- 19. Microphone Bias circuit: Connect a microphone in 3.5mm jack and the signals are processed and routed to MIC LN,MIC LP of the adapter board.
- 20. Button2: Connect to PIO4 of the daughter board.
- 21. DB25 parallel connector, for Abracon internal use only.
- 22. Parallel port circuits.
- 23. Jumpers to connect/disconnect signals to adapter board.
- 24. The socket of adapter board.
- 25. Mount place for Apple's Authentication Coprocessor: 2.0C.
- 26. Mount place for Apple's Authentication Coprocessor: 2.0B.
- 27. Jumpers to connect/disconnect signals to adapter board.

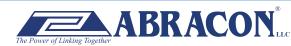

### ABBTM-NVC-EVK

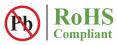

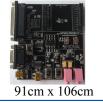

#### FUNCTIONAL DESCRIPTION – SWITCH AND JUMPER SETTING

Power Switch (As shown in the red line to toggle switch)

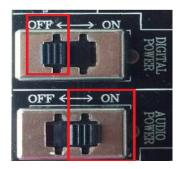

Figure 3: Power switch

DB9 or USB-COM selection (jumper connections as shown in red line connect to DB9)

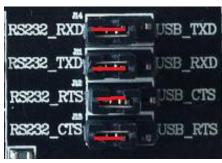

Figure 4: RS232 jumper connect

DB9 or USB-COM selection (jumper connections as shown in red line connect to USB-COM)

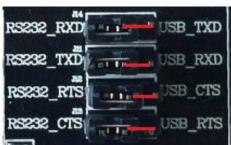

Figure 5: USB to serial jumper connect

When use DB9, Switch to "DTE" if the EVK acts as a DTE

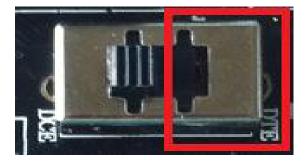

Figure 6: RS232 toggle switch (DTE)

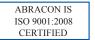

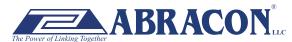

### ABBTM-NVC-EVK

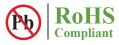

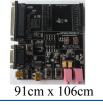

When use DB9, Switch to "DTE" if the EVK acts as a DTE

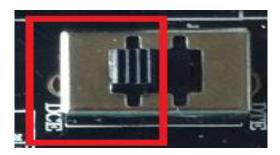

Figure 7: RS232 toggle switch (DCE)

Jumper for feeding a high level to the daughter board's RESET when push RESET button.

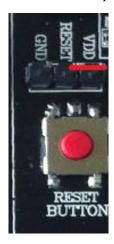

Figure 8: Jumper setting for high effective RESET

Jumper for feeding a low level to the daughter board's RESET when push RESET button

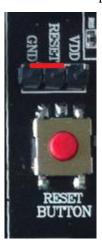

Figure 9: Jumper setting for low effective RESET

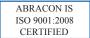

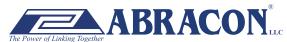

ABBTM-NVC-EVK

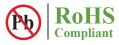

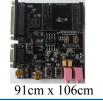

#### SCHEMATIC OF THE EVALUATION KIT MAIN BOARD

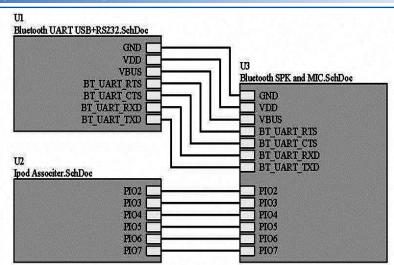

Figure 10: General schematic diagram

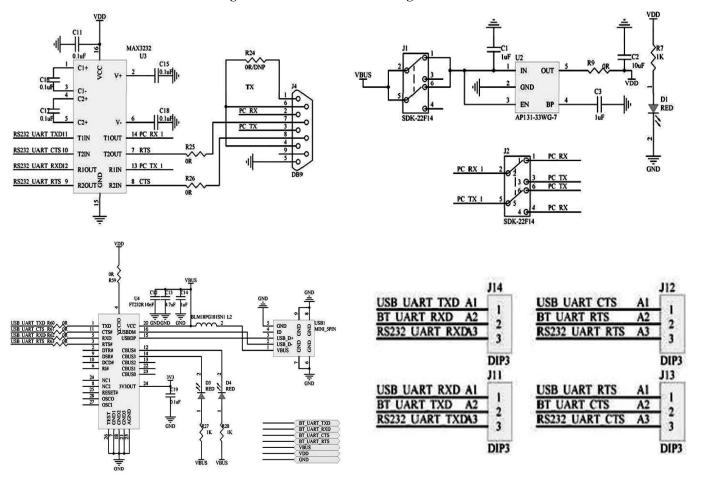

Figure 11: Module SPI and UART Schematic diagram

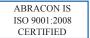

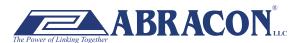

### ABBTM-NVC-EVK

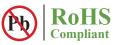

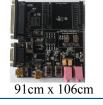

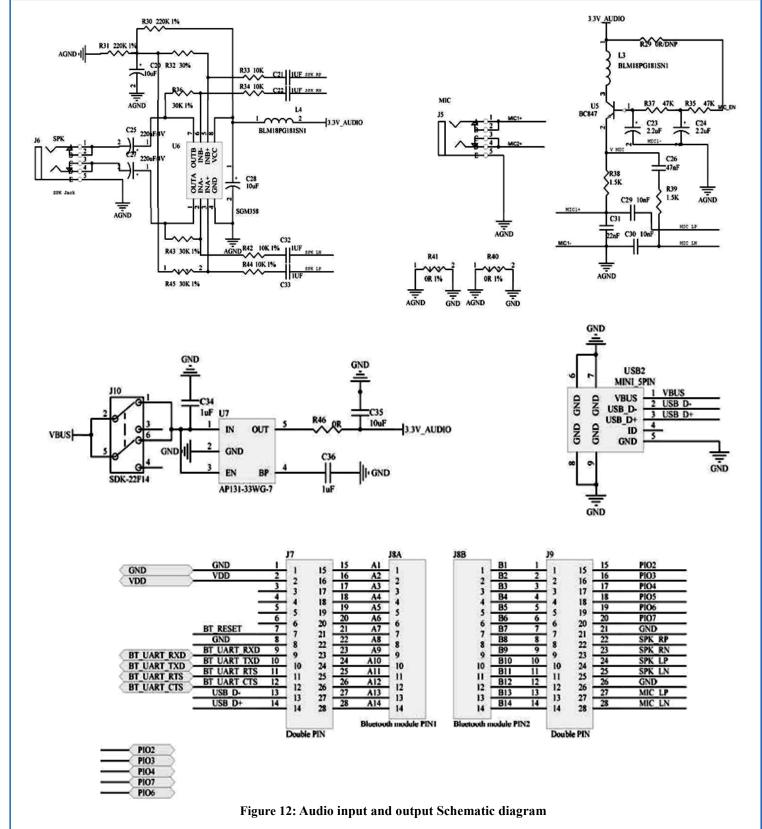

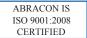

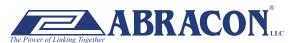

### ABBTM-NVC-EVK

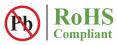

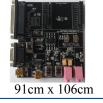

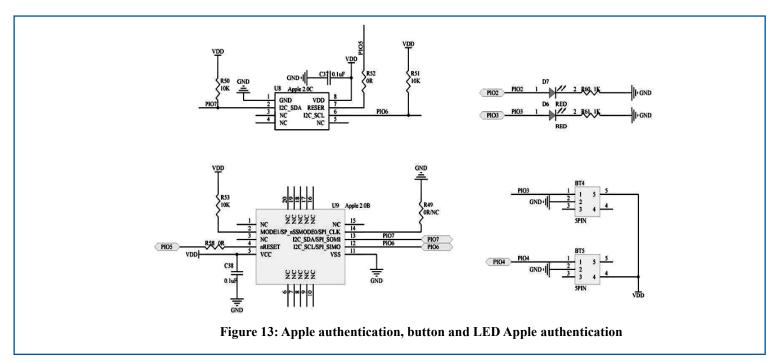

### **▼** TOP SILK-SCREEN FIGURE

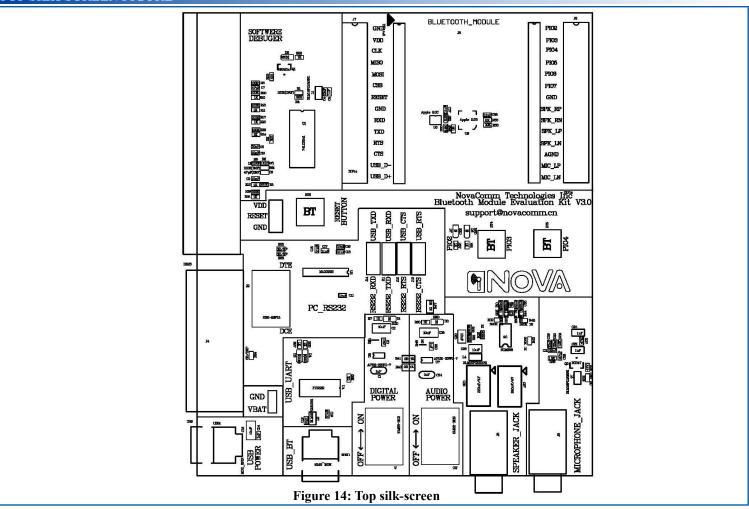

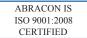

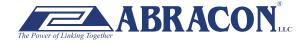

### ABBTM-NVC-EVK

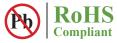

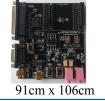

### **ADAPTOR BOARDS**

Different adaptor boards are used to mate with the evaluation kit main board.

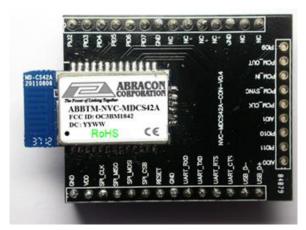

Figure 15: ABBTM-NVC-MDCS42A-CON (47.5 x 33mm)

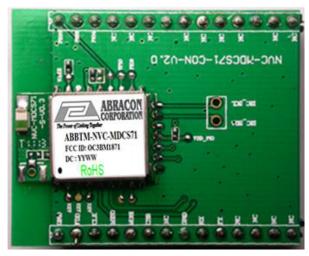

Figure 16: ABBTM-NVC-MDCS71-CON (41 x 33mm)

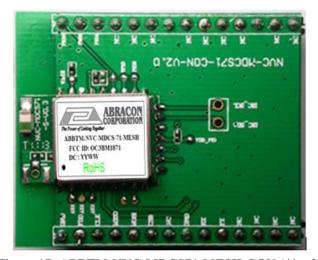

Figure 17: ABBTM-NVC-MDCS71-MESH-CON (41 x 33mm)

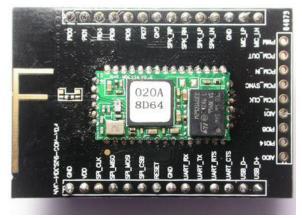

Figure 18: ABBTM-NVC-MDCS56-CON (49 x 33.5mm)

## ABBTM-NVC-EVK

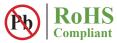

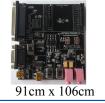

#### > SERIAL INTERFACE COMMUNICATION

In this demo we use a tool "AccessPort" (Freeware, can be downloaded here http://www.sudt.com/en/ap/index.html) to access the COM ports in Windows. Customers can use other tools (such as HypterTerminal) in a similar way.

1. Set the proper settings of the RS232 port.

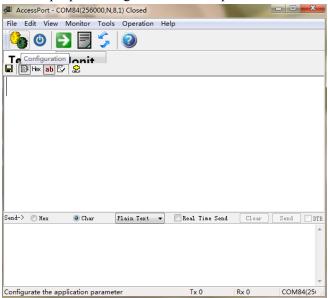

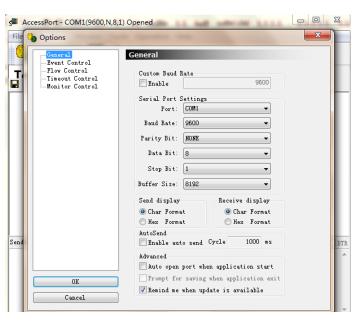

Figure 19: Access port main window

Figure 20: "COM" port settings

2. When an adapter board (a ABBTM-NVC-MDCS42-CON is used here) plugged and the power is switch on, it might show,

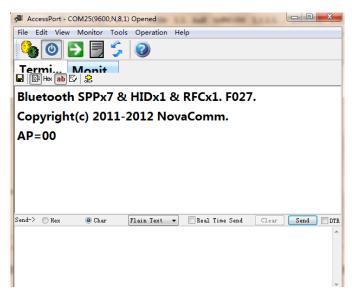

Figure 21: The Bluetooth module prints software version and status when power on

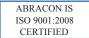

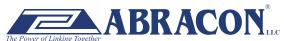

### ABBTM-NVC-EVK

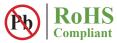

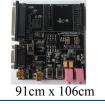

3. Send a command to make the module discoverable. ("BC:MD=01", refer to ACCI documents)

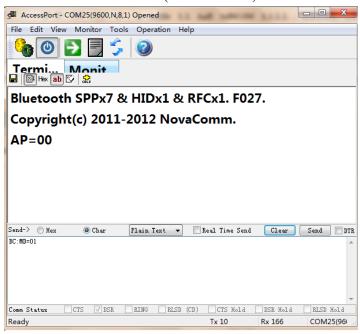

Figure 22: In send box type "BC:MD=01<RETURN>" and click "Send" button

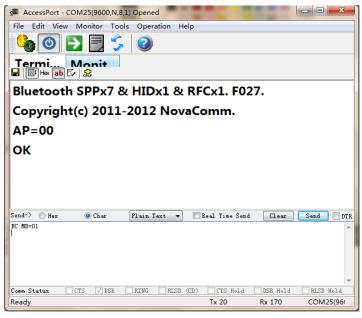

Figure 23: The Blutooth module reports "OK<CR><LF>" so it's discoverable now

Note: <CR><FL> is the terminator of command line

**ATTENTION:** Abracon Corporation's products are COTS – Commercial-Off-The-Shelf products; suitable for Commercial, Industrial and, where designated, Automotive Applications. Abracon's products are not specifically designed for Military, Aviation, Aerospace, Life-dependant Medical applications or any application requiring high reliability where component failure could result in loss of life and/or property. For applications requiring high reliability and/or presenting an extreme operating environment, written consent and authorization from Abracon Corporation is required. Please contact Abracon Corporation for more information.

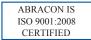

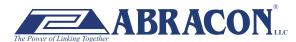

## **X-ON Electronics**

Largest Supplier of Electrical and Electronic Components

Click to view similar products for ABRACON manufacturer:

Other Similar products are found below:

AISC-1812H-470K-T ASGTX-BLANK ABLJO-V-155.520MHZ ABLNO-122.880MHz ABLNO-V-96.000MHZ ABLS-10.240MHZ-B4-T ABM3B-26.000MHZ-10-D-1-G-T AOCJY3-40.000MHZ-E ARRSN5-868.000MHz ASEMB-80.000MHZ-XY-T ASGTX-P-1.000GHz-1 AST3TQ-T-24.576MHz-50-C ASTMLPD-24.000MHz-LJ-E-T ABLJO-V-150.000MHz ABM2-16.000MHZ-D4Y-T ABM8G-12.000MHZ-B4Y-T3 AIRD-06-101K AOCJY6-10.000MHz-1 ASFLMB-48.000MHZ-LY-T ASG-C-V-A-50.000MHz ASHEK2-32.768KHZ-LT AXS-5032-04-12 ABM8X-101-24.000MHz-T AIML-0805-470K-T AOCJY3A-10.000MHZ-E ASFL1-50.000MHZ-EK-T AOCTQ5-X-10.000MHz-M10-SW ASPI-0705-820K-T AMPMAFB-19.2000T ABL-10.000MHZ-D-T ABM3B-27.120MHZ-10-D2H-T AOC2012XAJC-12.8000C EP1400SJETTSC-11.0592M EP1400SJETTSC-2.000M EHH1100TS-13.560M ABL-16.384MHZ-B2 AIRD-01-680K AOCJY-10.000MHz AOCJY2-10.000MHz AOCJY2-38.880MHZ-F AOCJY3A-100.000MHz-E ASG2-D-X-A-1000.000MHz ASG-D-X-A-200.000MHz ASGTX-P-1.500GHz-1 AXS-3225-04-04 AXS-3225-04-10 AXS-5032-04-02 AXS-7550-06-05 ABLJO-92.160MHZ ABLS-6.7458MHZ-20-R60-D-T